## **Paper 210-2009 Using SAS® to Analyze System Performance Metrics** Chris Helwig, PhD Student UW-Milwaukee, Phoenix, AZ

## **ABSTRACT**

This paper explains how Microsoft Management Console (MMC) 2.0 can generate flat files containing system metrics, such as memory, disk space, and CPU. System metrics can then be used in SAS® to build data sets to analyze computer performance data. SAS® functions, including PROC SQL, PROC MEANS, PROC FREQ, and PROC TTEST are used. The data can be graphed using PROC CHART and by generating XML that can be displayed on the Web using Flash charts with XML/SWF Charts technology.

## **INTRODUCTION**

This project involved using Microsoft Management Console 2.0 (Perfmon) to generate flat files containing system metrics, including memory, disk space, and percent CPU utilization, which were then used in SAS(R) to build data sets in order to analyze the performance data. SAS(R) functions including SAS(R) proc SQL, proc means, proc freq, proc ttest and proc reg were utilized. Graphing of the data was performed, both using proc chart and by generating XML that was displayed on the web using XML/SWF Charts Flash technology.

Perfmon was used to pull data files, collecting data at 5 second intervals for 30 minutes. Four such files were pulled, one with the system idle, one with McAfee virus scan software running, one with Dragon voice recognition software running, and one with Netflix software playing a movie. The system used for the testing was a Pentium 4, 2.39 GHz processor, with 768 MB RAM, running Windows XP SP2, with a 37.2 GB hard drive.

## **METHOD**

Perfmon is launched by opening a command window and entering perfmon on the command line. The console root of the performance monitoring tool has two tabs, one is the system monitor and one for performance logs and alerts. Under performance logs and alerts, counter logs was highlighted, then by right-clicking on it a new log settings was selected, then under Properties | General the counters were selected.

The first task in terms SAS(R) programming was to read the data into a data set. Because the Perfmon data was in tab delimited format in a text file it was possible to go to the file menu and use the import option on the file menu of SAS(R) and follow the wizard to import the data and create a new data set, after first using FTP to transfer the .txt files from Windows to Unix.

Another task is to use the SAS(R) proc means function in order to generate summary statistics for disk space, CPU utilization, and memory utilization. The summary statistics include minimum and maximum values, standard deviation, and mean values.

The Perfmon file had 153 columns of data. A proc contents command was first used to obtain the names of the variables of most interest. Then the new data set named metrics was initialized and the variables renamed to CPU, disk\_space, and memory in order to simplify the analysis. A proc print command was also run to visually inspect the data.

Before running the proc means function it was necessary to convert the character data into numeric format with the input command. The perfmon data had an initial row with column header information which was in text format, therefore SAS(R) initialized all the data in the column as character formatted. After converting the data the proc means function was run and generated the summary statistics shown below.

```
data metrics;
set metrics_temp;
keep __DFRP4M31_Processor__Total_
    __DFRP4M31_LogicalDisk__Total__
    __DFRP4M31_Memory___Committed_B
;
rename __DFRP4M31_Processor_0____Proce = cpu
      __DFRP4M31_LogicalDisk__Total__ = disk_space
      __DFRP4M31_Memory___Committed_B = memory
;
```
run;

data metrics\_numeric; set metrics; cpu numeric = input (cpu,  $3.6$ ); disk\_space\_numeric = input (disk\_space,  $3.6$ ); memory\_numeric = input (memory,  $3.6$ ); run;

proc means data=metrics\_numeric; var cpu\_numeric disk\_space\_numeric memory\_numeric; output out=testout; run;

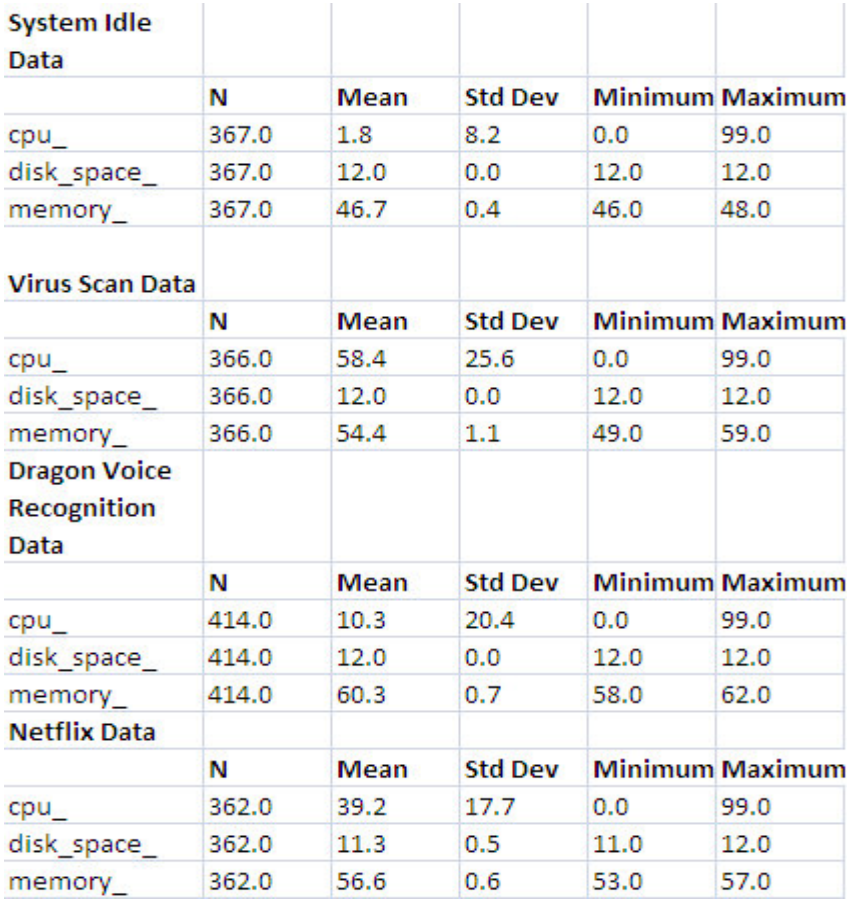

#### **Figure 1. Summary Statistics**

### **RESULTS**

What do these summary statistics tell us? Not surprisingly CPU is lowest when the system is idle (1.7%), the virus scan is the most CPU intensive application at 58% followed by Netflix at 39% and voice recognition software at 10%. Also each data category had instances where CPU spiked to 99%, this is a significant data point because applications can behave erratically when CPU is maxed out.

For memory usage when the system was idle memory usage was the lowest at 47%, the highest usage was seen with voice recognition software at 60% followed by Netflix at 57% and voice recognition at 54%. The highest spikes of up to 62% were seen with Dragon voice recognition software.

Disk space was flat at 12% free space because these applications did not write any files to disk, with the exception of Netflix, which wrote some (from 11% to 12%) data to disk. The highest standard deviation of 26 was seen with CPU during the virus scan indicating that CPU usage during the virus scan application was most variable. Also interesting was the fact that memory was at a minimum of no less than 46% even when the system was idle, indicating that the operating system and background processes consume 46% of available memory all by themselves.

In order to visualize the data more clearly it is helpful to graph it. In order to generate graphs of our data SAS(R) chart commands were used, as well as XML files using SAS(R) data, which was then displayed graphically on the web using flash technology.

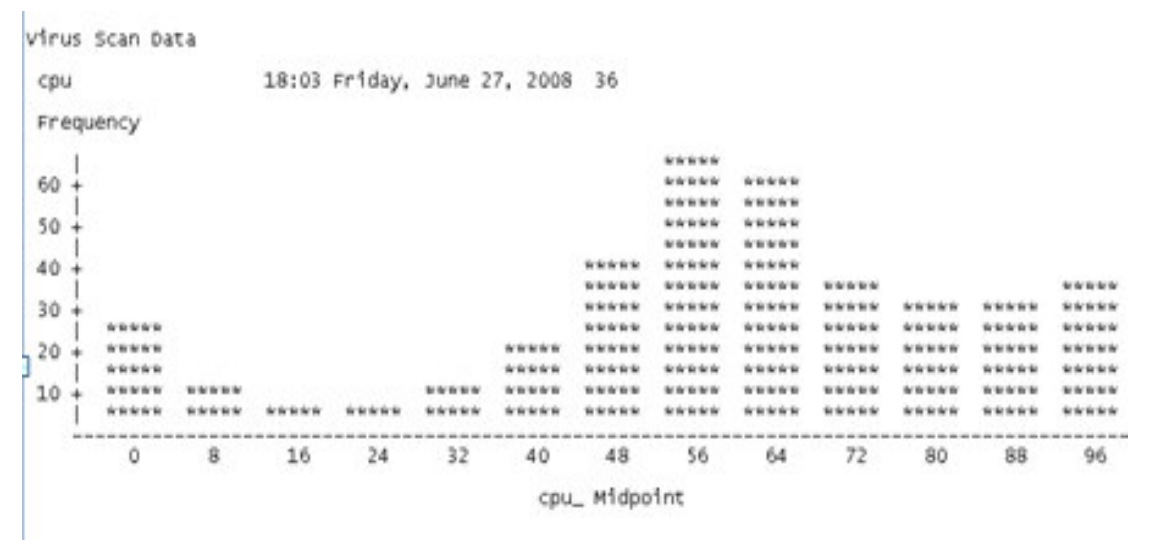

**Figure 2. CPU Levels While Rrunning Virus Scan**

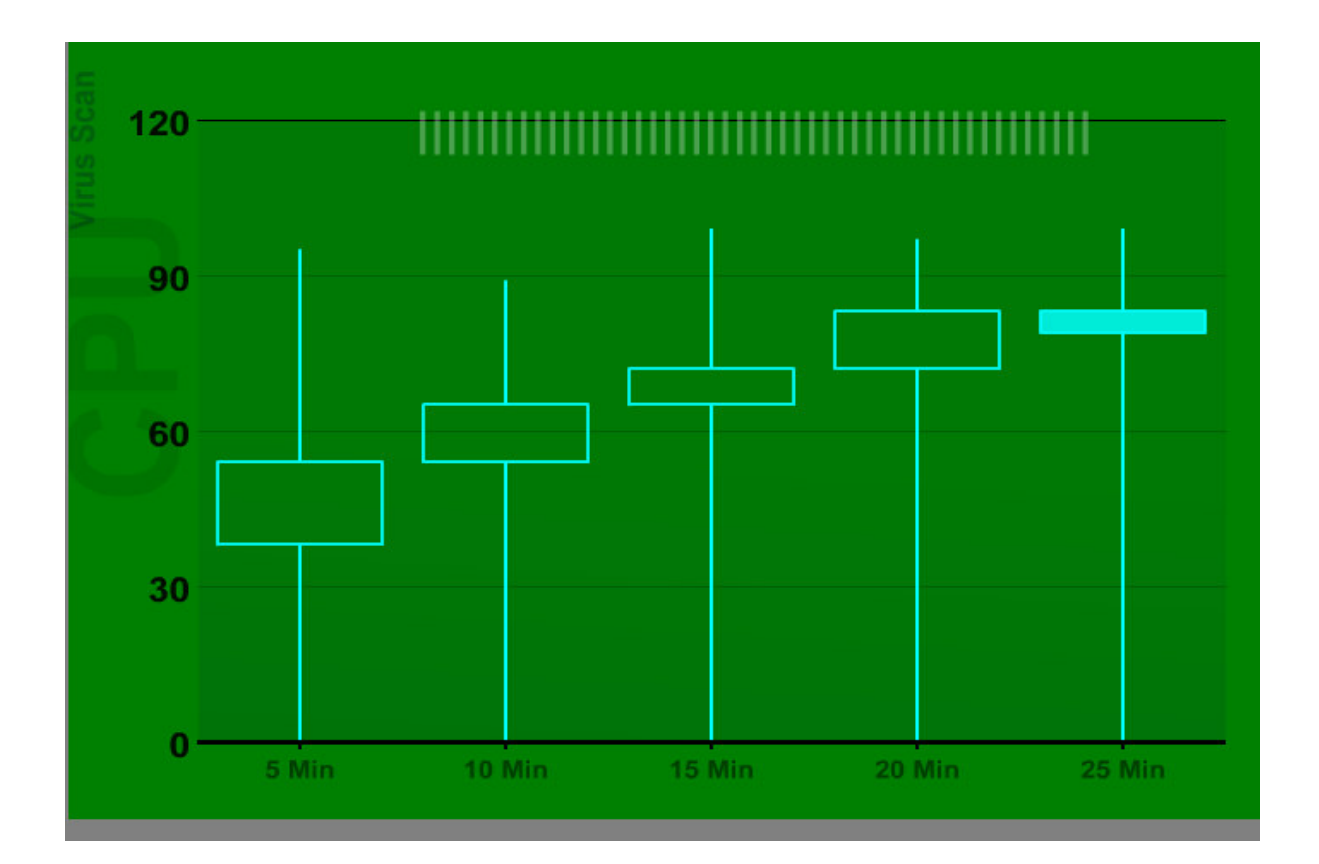

#### **Figure 3. XML/SWF Charts Web Graph Showing CPU Utilization During the Virus Scan**

In order to generate readable graphs it was not be possible to graph every data point since our data was pulled at five second intervals, this would create graphs that were too messy. The following code was used to pull out data points needed to create candlestick graphs. These graphs produce candlestick shaped graphs at each five minute time window, each one displaying data pulled 2.5 minutes before and after the five minute window number displayed on the x axis of the graph.

data gr; set one\_; drop apu\_; retain max\_1 max\_2 max\_3 max\_4 max\_5 ; if  $_n > 30$  and  $_n < 90$  then if cpu\_ > max\_1 then max\_1=cpu\_; if  $n_{-} > 90$  and  $n_{-} < 150$  then if  $cpu$  > max 2 then max  $2=cpu$ ; if  $n > 150$  and  $n < 210$  then if  $cpu$  > max 3 then max 3=cpu: if  $n > 210$  and  $n < 270$  then if cpu\_ > max\_4 then max\_4=cpu\_; if \_n\_ > 270 and \_n\_ < 330 then if  $cpu$  > max  $5$  then max  $5=cpu$ ; run; data gr2; set one\_; drop apu\_; retain t30 t90 t150 t210 t270; retain min\_1 min\_2 min\_3 min\_4 min\_5; if  $_n = 30$  then min $1 = \text{cpu}$ ; if  $_n = 30$  then t30=cpu $\ldots$ ; if  $n > 30$  and  $n < 90$  then if cpu\_ < min\_1 then min\_1=cpu\_; if  $_n = 90$  then min $2 = \text{cpu}$ ; if  $n = 90$  then t $90 = \text{cpu}$ ; if  $n_{-} > 90$  and  $n_{-} < 150$  then if  $cpu < min_2$  then min $2 = cpu$ ; if  $n = 150$  then min  $3 = \text{cpu}$ ; if  $_n = 150$  then t150=cpu : if \_n\_ > 150 and \_n\_ < 210 then if cpu\_ < min\_3 then min\_3=cpu\_; if  $n = 210$  then min  $4=$ cpu; if  $n_{-}$  = 210 then t210=cpu : if \_n\_ > 210 and \_n\_ < 270 then if  $cpu$  < min 4 then min 4=cpu ; if  $n = 270$  then min  $5=$ cpu ; if \_n\_ =270 then t270=cpu\_; if \_n\_ > 270 and \_n\_ < 330 then if cpu\_ < min\_5 then min\_5=cpu\_; run; proc print data=gr2; run;

### **DISCUSSION**

The XML/SWF Charts package utilizes an XML configuration file as well as a template HTML file (sample files reproduced with full presentation) to generate a variety of graphs that can be displayed on the Internet. It is not necessary to run your own web server to use it, it can be used by copying over SWF library files to your ISP's user web space. The output of SAS(R) code written to extract maximum and minimum values was used to configure an XML file to generate the candlestick graphs reproduced above.

The candlestick graph is used primarily for charting stock price movement over time but it is also a useful graph for analyzing system performance. The vertical line at each time interval represents the low and high values while the box represents the starting and ending values for each time window. If the box is shaded the value moved down, if un-shaded it moved up during that time interval.

### **T TEST**

Another thing we can do is to analyze what level of sampling frequency would be sufficient to make sure we accurately capture the mean values for CPU, Disk Space, Memory, and other metrics. The following SAS(R) code was used to run a T test to determine whether a 1 minute sampling interval would be sufficient, comparing that to the 5 second rate we started with.

```
proc sort data=one_;
by cpu_;
run;
data cpu_ttest;
set one_ (keep=cpu_);
by cpu_;
retain total_over_90;
if MOD (n_1, 12) = 1 then every_minute=1;
else every_minute=0;
if cpu > 90 then over _90 flag = 1;
else over_90_flag=0;
total_over_90 = sum(total_over_90, over_90_flag,0);
percent_over_90=total_over_90 / _n_;
run;
proc print data=cpu_ttest;
run;
data cpu_ttest;
set cpu_ttest 2;
if cpu_>90;
run;
proc ttest data=cpu_ttest;
class every_minute;
var cpu_;
run;
```
This code generated the following output:

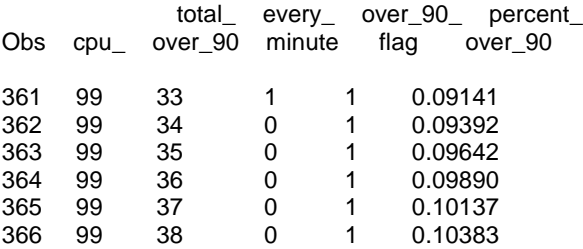

**Statistics** 

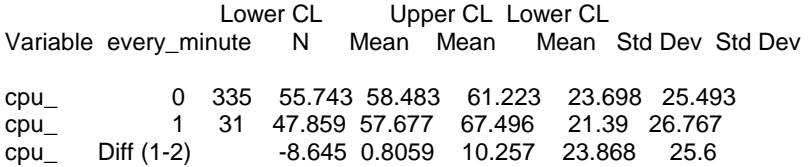

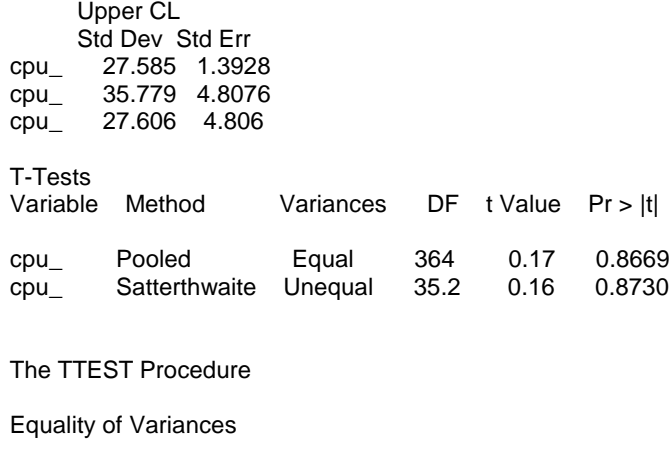

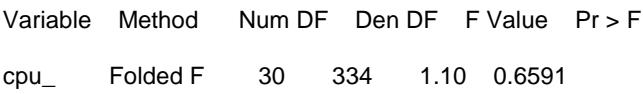

The PR > F value of .6591 indicates that the equal variance assumption is met and the Pr > |t| value of .8669 indicates that we cannot reject the null hypothesis that the means of the two data sets are equal. If the value had been less than .05, we would conclude that our sampling frequency was too long to accurately reflect the population.

## **PROC REG**

The SAS(R) proc reg command was used to run a regression analysis. One column of data was CPU and a second column showed whether or not the virus scan was running. This produced a reasonably accurate R square value of .81. This gives us a way to estimate the impact on CPU of running the virus scan software.

**proc reg** data=d; M1: model cpu=flag / P R; **run**;

**Number of Observations Read** 731

**Number of Observations Used** 731

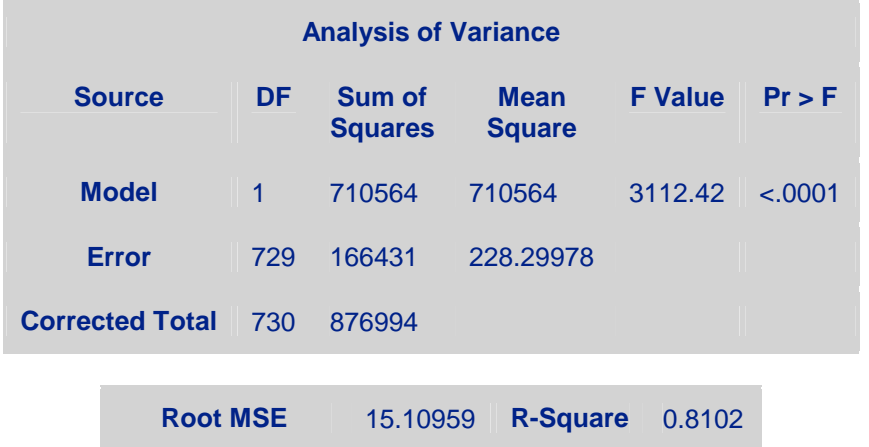

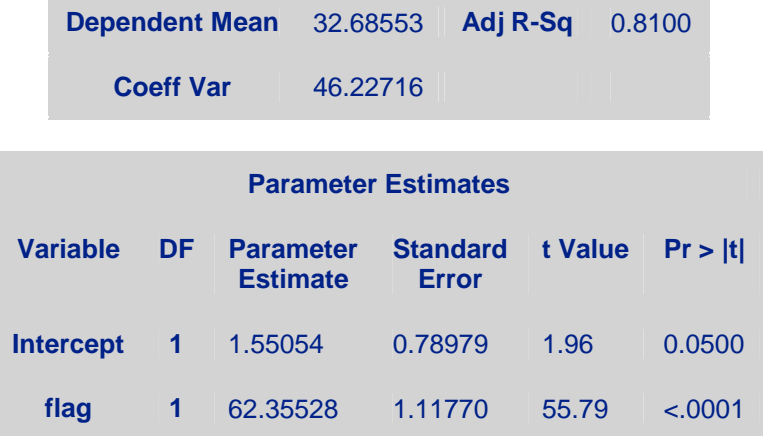

# The REG Procedure

Model: M1

Dependent Variable: cpu

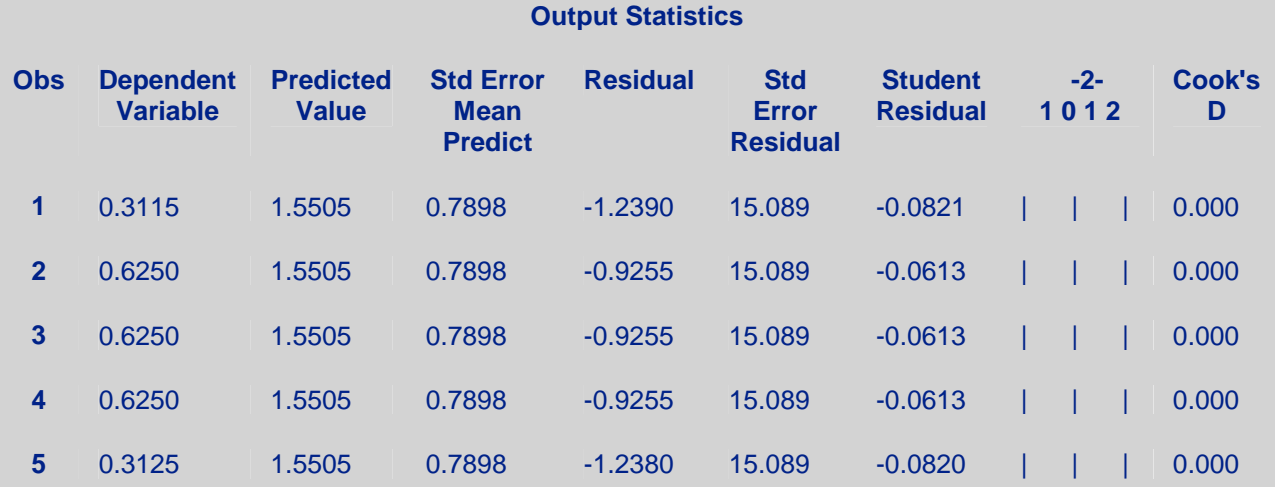

[additional records omitted]

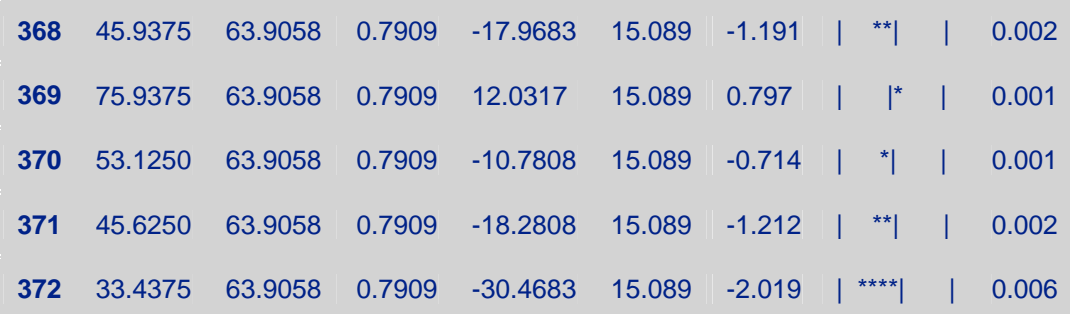

### **Figure 4. Output of Proc Reg**

### **CONCLUSION**

The CPU\_system\_idle graph shows that starting and ending values were always zero. There is actually a hidden horizontal line at each time interval where a mouse over reveals the zero value. During the 15 minute time window CPU rose to as high as 74%.

The CPU for the virus scan shows CPU consistently having a wide range spanning from zero to over 90 for the starting and ending values. Also CPU values are increasing, starting at the five minute window with 38% as the starting value and 54% for the ending value for that time window. However at the 25 minute interval the shaded box indicates the starting value was 83% while the ending value was 79% for that time window.

The Dragon software started and ended mostly under 40% CPU, but in two time windows spiked to over 75%. Netflix exhibited CPU spikes of over 90% in two time windows, but mostly started and ended each time window in the 30% to 60% range.

Disk space was flat for all applications tested, showing a horizontal line at 12 for each time window for each application, except Netflix, which shows a downward trend for available disk usage starting at 12.71% available and ending at 11.11%.

The memory graphs show memory hovered around 46 to 47 when the system was idle, ran at about 54 for the Virus

Scan with spikes as high as 59, ran even higher for voice recognition in the 60 to 61 range, and a little lower at 56 to 57 for the Netflix software.

In general the graphs are useful for helping visualize the data, assist with spotting trends, and help identify spikes that may warrant further investigation.

### **REFERENCES**

- Adobe Flash, previously called Shockwave Flash and Macromedia Flash, is a set of multimedia technologies developed and distributed by Adobe Systems and earlier by Macromedia. http://en.wikipedia.org/wiki/Adobe\_Flash See also http://www.maani.us/xml\_charts/.
- For SAS(R) coding, the textbook Sharpening Your SAS(R) Skills, by S. Gupta, 2005, was referenced.
- SAS(R) Software 123 by Joanne Peng, IU Press 1998.

## **CONTACT INFORMATION**

Your comments and questions are valued and encouraged. Contact the author at:

Name: Chris Helwig Enterprise: Student, UW-Milwaukee Address: 26905 N. 22<sup>nd</sup>. Ave. City, State ZIP: Phoenix, AZ Work Phone: 623-242-7648 E-mail: chelwig1@cox.net Web: http://www.cs.uwm.edu/~cchelwig/

SAS(R) and all other SAS(R) Institute Inc. product or service names are registered trademarks or trademarks of  $SAS(R)$  Institute Inc. in the USA and other countries.  $©$  indicates USA registration.

Other brand and product names are trademarks of their respective companies.